Cette unité prend en charge le logiciel [Screen Transfer] qui envoie l'écran du PC vers le réseau local filaire.

#### **Pour télécharger "Screen Transfer"**

Accédez au contrôle du navigateur WEB depuis votre PC et téléchargez.

**1 Accédez à l'écran du HAUT de la commande du navigateur web à l'aide d'un navigateur web.**

#### **2 Cliquez [Download].**

L'écran de téléchargement apparaît.

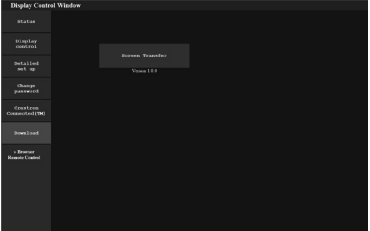

**3 Cliquez sur [Screen Transfer] pour télécharger l'installateur "setup.msi".**

Une fois "Screen Transfer" installé, l'écran du PC peut être envoyé vers cette unité via le réseau filaire local.

• Pour de plus amples détails, visitez le site web suivant.

https://panasonic.net/cns/prodisplays/

# **Sélection du signal d'entrée**

Screen Transfer peut être sélectionné par commutation d'entrée.

# **[HDMI1] → [HDMI2] → [DVI-D] → [PC] → [VIDEO] → [Screen Transfer] → [USB] → [MEMORY VIEWER]**

• Basculer vers une autre entrée lorsque l'unité est connectée à Screen Transfer avec l'entrée Screen Transfer entraînera la rupture de la connexion. Vérifiez à nouveau la connexion suite à la commutation de l'entrée.

#### **Menu de configuration**

[Réglages Screen Transfer] est ajouté au menu [Configuration].

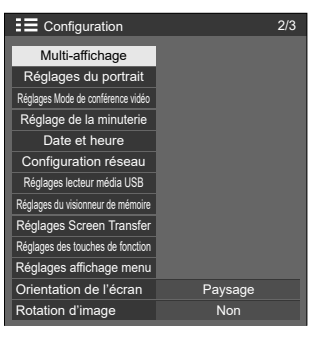

[Réglages Screen Transfer] - écran de sous-menu

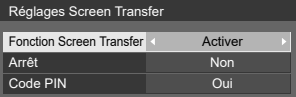

# **■ [Fonction Screen Transfer]**

Réglez la fonction pour afficher des images à l'aide de l'application dédiée de Panasonic "Screen Transfer" pour activer ou désactiver.

# **■ [Arrêt]**

Définit s'il faut permettre l'interruption vidéo par un autre utilisateur tout en affichant une vidéo à l'aide de "Screen Transfer".

**[Non] :** désactive l'interruption vidéo.

**[Oui] :** active l'interruption vidéo.

# **■ [Code PIN]**

Définit s'il faut demander la saisie d'un code PIN lors de la connexion de l'unité à l'aide de "Screen Transfer".

**[Non] :** ne nécessite pas la saisie d'un code PIN.

**[Oui] :** nécessite la saisie d'un code PIN.

#### **Commandes prises en charge**

Il s'agit des commandes suivantes.

#### **■ Borne SERIAL**

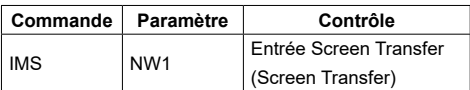

# **■ Protocole PJLink**

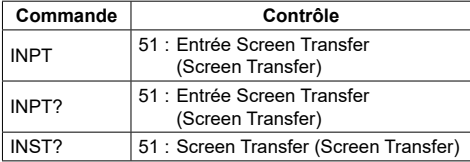

# **Restrictions pour "Screen Transfer"**

Pendant l'utilisation de "Screen Transfer", les restrictions suivantes s'appliquent.

- Le mode aspect ne peut pas être modifié.
- Le mode zoom numérique n'est pas disponible.
- [Position] ne peut pas être réglé.
- [Multi-affichage] ne peut pas être réglé.
- [Réglages du portrait] ne peut pas être réglé.
- [Input search] ne peut pas être réglé.
- [Failover/Failback] n'est pas disponible.
- Avec l'entrée Screen Transfer lorsque [Arrêt sur absence de signal] est réglé sur [Activer], l'unité détermine qu'aucun signal n'est présent en état de veille et lorsque le PC n'est pas connecté à Screen Transfer.